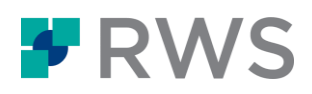

## Intitulé du cours Trados Studio – Débutant

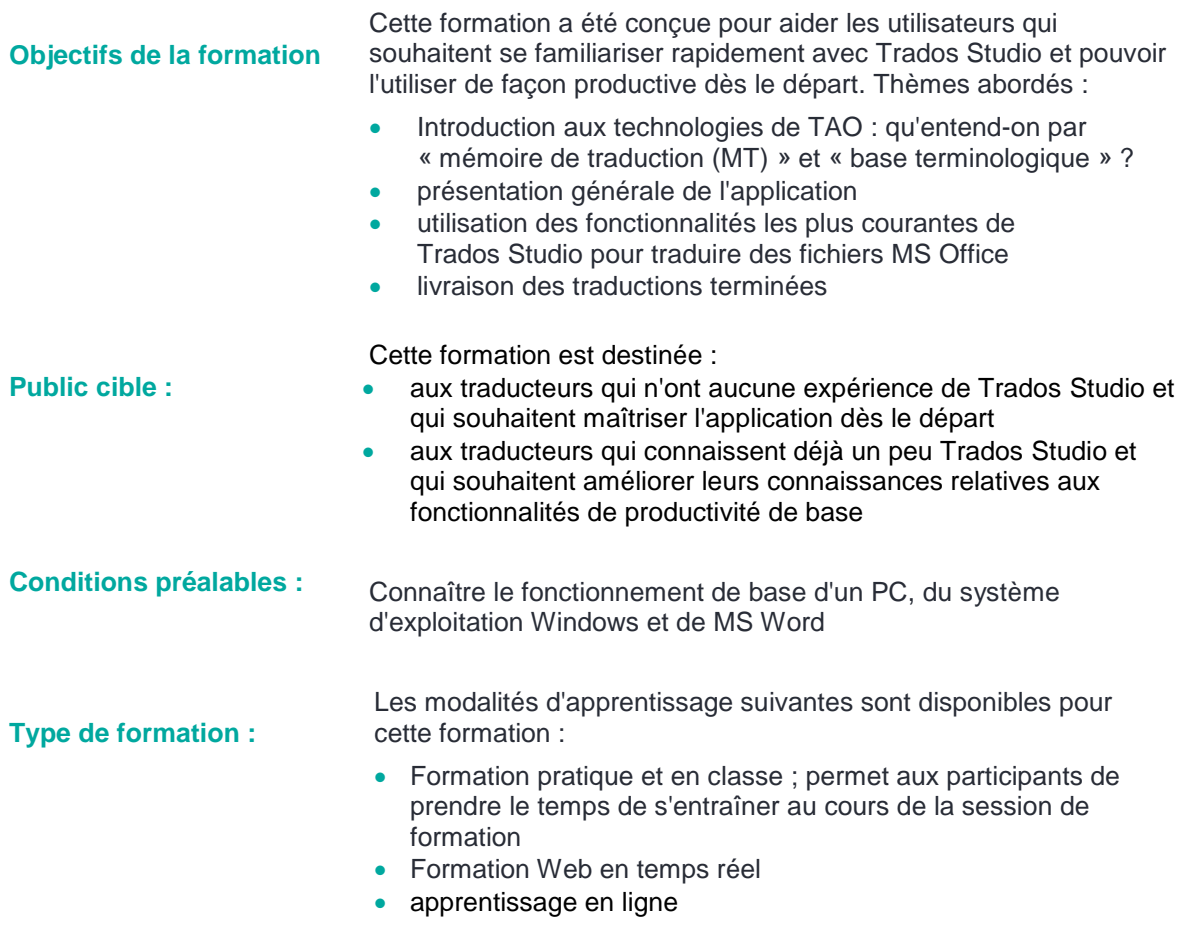

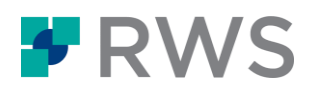

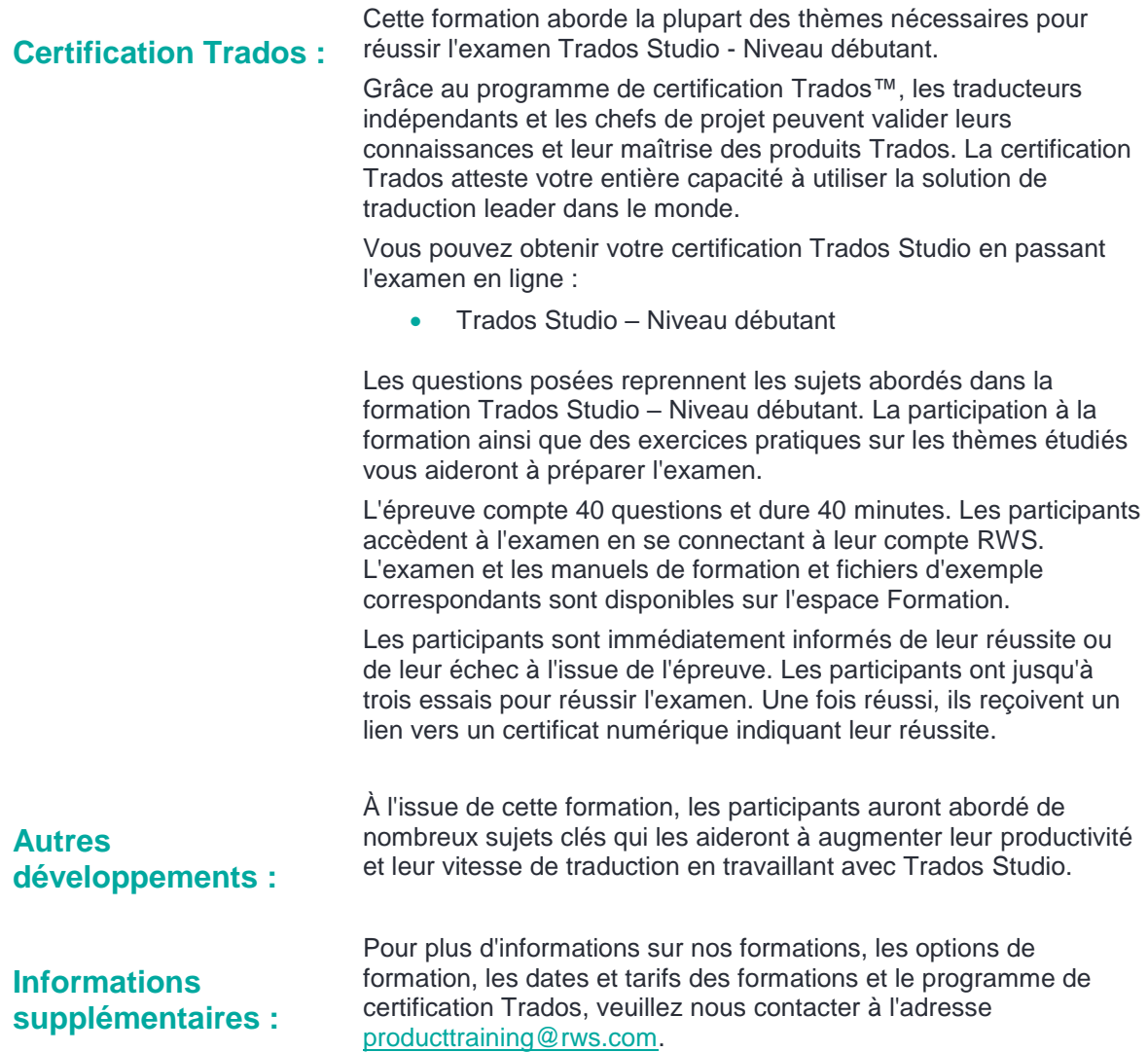

## Sujets abordés dans le cours

- Présentation des technologies de TAO, y compris une explication de Mémoires de traduction (MT)
- Premier démarrage et configuration de l'application
- Présentation générale de l'interface utilisateur
- **•** Traduction d'un fichier simple (MS Word)
	- Ouverture du fichier à traduire
	- Création d'une mémoire de traduction
	- Travailler dans l'environnement d'édition de traduction
	- Adapter la taille de la police d'affichage
	- Confirmation des traductions et enregistrement dans la mémoire de traduction

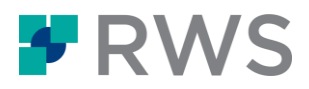

- Réutilisation d'une traduction présente dans la mémoire de traduction (correspondance exacte)
- Modification d'une suggestion de traduction (correspondance partielle)
- Vérifier l'orthographe
- Application du formatage
- Insertion de balises (QuickInsert)
- Prévisualisation de fichiers avec la présentation d'origine
- Prévisualisation de la traduction sous MS Word
	- Prévisualiser en temps réel le document en cours de traduction dans Studio
- **Enregistrement de votre traduction** 
	- Qu'est-ce que le format bilingue SDL XLIFF ?
	- Enregistrer la traduction au format MS Word pour la livraison
- Traduire un fichier similaire en créant un projet
	- Configurer un projet
	- Étapes de l'assistant de création de projet
	- Statistiques et champ d'application du projet : déterminer les taux de répétition et de réutilisation
	- Filtrer les segments non traduits
	- Récupérer des fragments de segment dans la MT
	- Rechercher des termes dans la MT via la recherche contextuelle
	- Adapter les paramètres du projet, par exemple en modifiant la valeur de correspondance minimale
	- Créer un modèle à partir du projet pour accélérer la création de projets ultérieurs
- Créer un projet de traduction de plusieurs fichiers (PowerPoint et PDF)
	- Créer un nouveau projet à partir d'un modèle (création de projet en une seule étape)
	- Statistiques détaillées du projet : lire le rapport d'analyse du projet
	- Ouvrir simultanément plusieurs fichiers pour traduction
	- Insérer des caractères spéciaux pendant la traduction
	- Corriger les erreurs dans le contenu source
	- Changer rapidement la segmentation : fractionner et fusionner les segments
	- Gérer efficacement les répétitions (propagation automatique)
- Bases terminologiques
	- Qu'est-ce qu'une base terminologique ?
	- Création d'une base terminologique à partir d'un modèle
	- Ajouter des termes au cours de la traduction
	- Récupérer des termes pendant la traduction
- Trados Studio dans le cloud
	- Qu'est-ce que Trados Studio dans le cloud?
	- Connexion à Trados Studio dans le cloud
	- Migrer une MT vers le Cloud
	- Créer un projet basé sur le Cloud
	- Télécharger des fichiers à partir du Cloud
	- Télécharger des fichiers traduits sur le Cloud
- Traduction automatique neuronale (NMT)
	- Ajouter un fournisseur de NMT basé sur le Cloud à un projet Studio
	- Récupérer des résultats de la NMT pendant la traduction
	- Modifier des suggestions de la NMT et les enregistrer dans votre MT

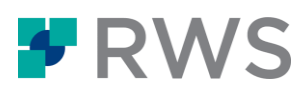

## **À propos de RWS**

RWS Holdings plc est un fournisseur unique et de premier plan de services linguistiques, de gestion de contenu et de propriété intellectuelle basés sur la technologie. Grâce à la transformation de contenu et à l'analyse de données multilingues, notre combinaison unique de technologie et<br>d'expertise culturelle aide nos clients à se développer tout en veillant à ce qu'i langue.

Notre objectif est de favoriser la compréhension à l'échelle mondiale. Nos services et notre technologie, combinant la compréhension de la culture,<br>du client mais aussi de l'aspect technique, permettent à nos clients d'acq d'être toujours conformes, mais aussi d'obtenir des informations exploitables sur leurs données et leur contenu.

Parmi nos clients, nous comptons 90 des 100 plus grandes marques mondiales, les 20 entreprises pharmaceutiques les plus importantes et 19 des 20 plus grands déposants de brevets. Notre clientèle est répartie en Europe, en Asie-Pacifique et en Amérique du Nord et du Sud. Nous<br>travaillons dans les secteurs de l'automobile, de la chimie, de la finance, du droit télécommunications, et ce depuis plus de 80 sites répartis sur les cinq continents.

Fondée en 1958 et basée au Royaume-Uni, la société RWS est cotée en bourse à l'AIM, le marché réglementé de la Bourse de Londres (RWS.L).

Pour de plus amples informations, consultez [www.rws.com/fr/.](https://www.rws.com/fr/)

© 2022 Tous droits réservés. Les informations contenues dans le présent document sont considérées comme confidentielles et sont la propriété du groupe RWS\*.

\* Le groupe RWS désigne RWS Holdings PLC pour ses filiales et sociétés affiliées et en leur nom.